$1$ 

 $\begin{array}{cccc} 2003 & 4 & 9 & 15:00\text{-}16:30 \end{array}$ 

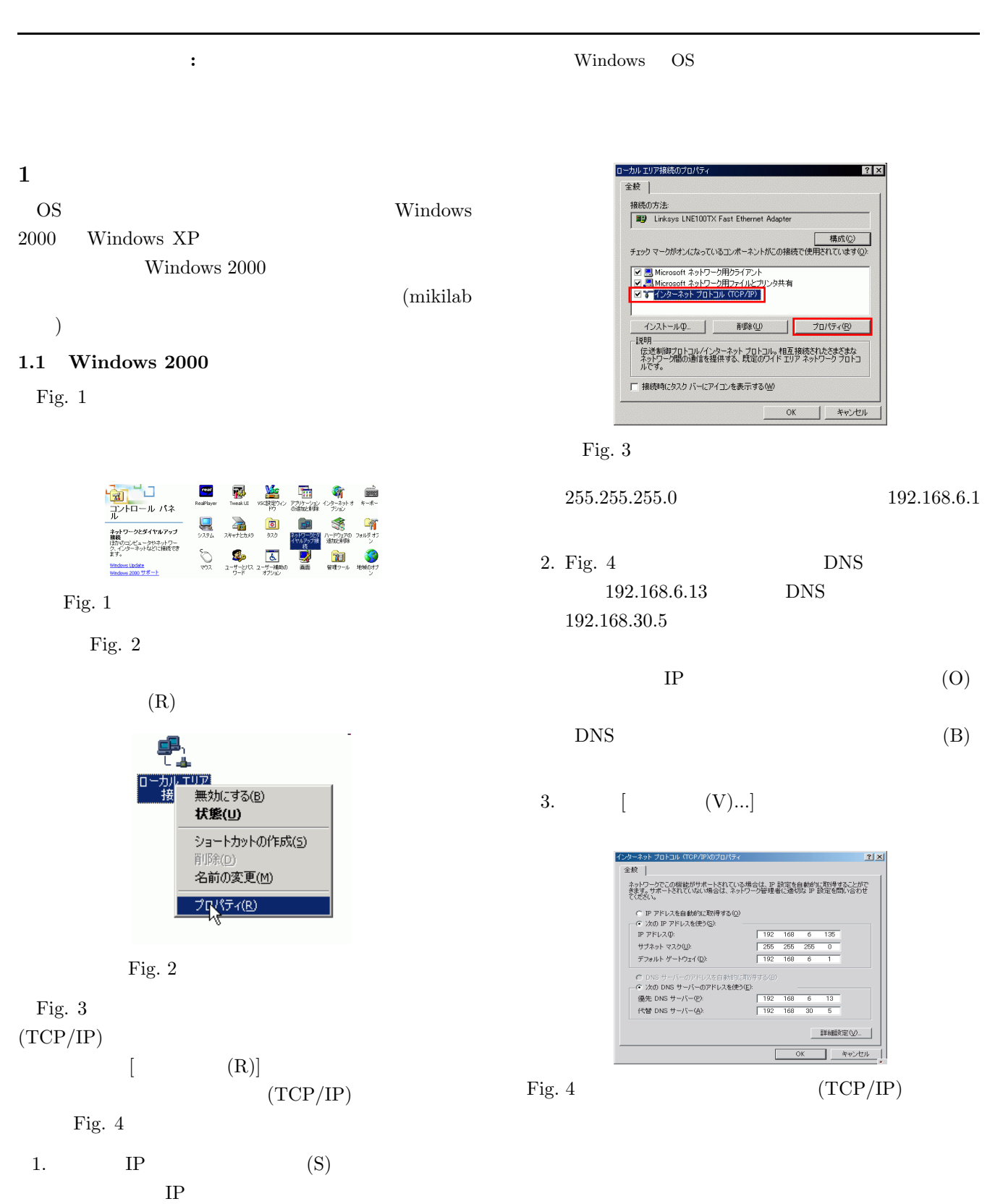

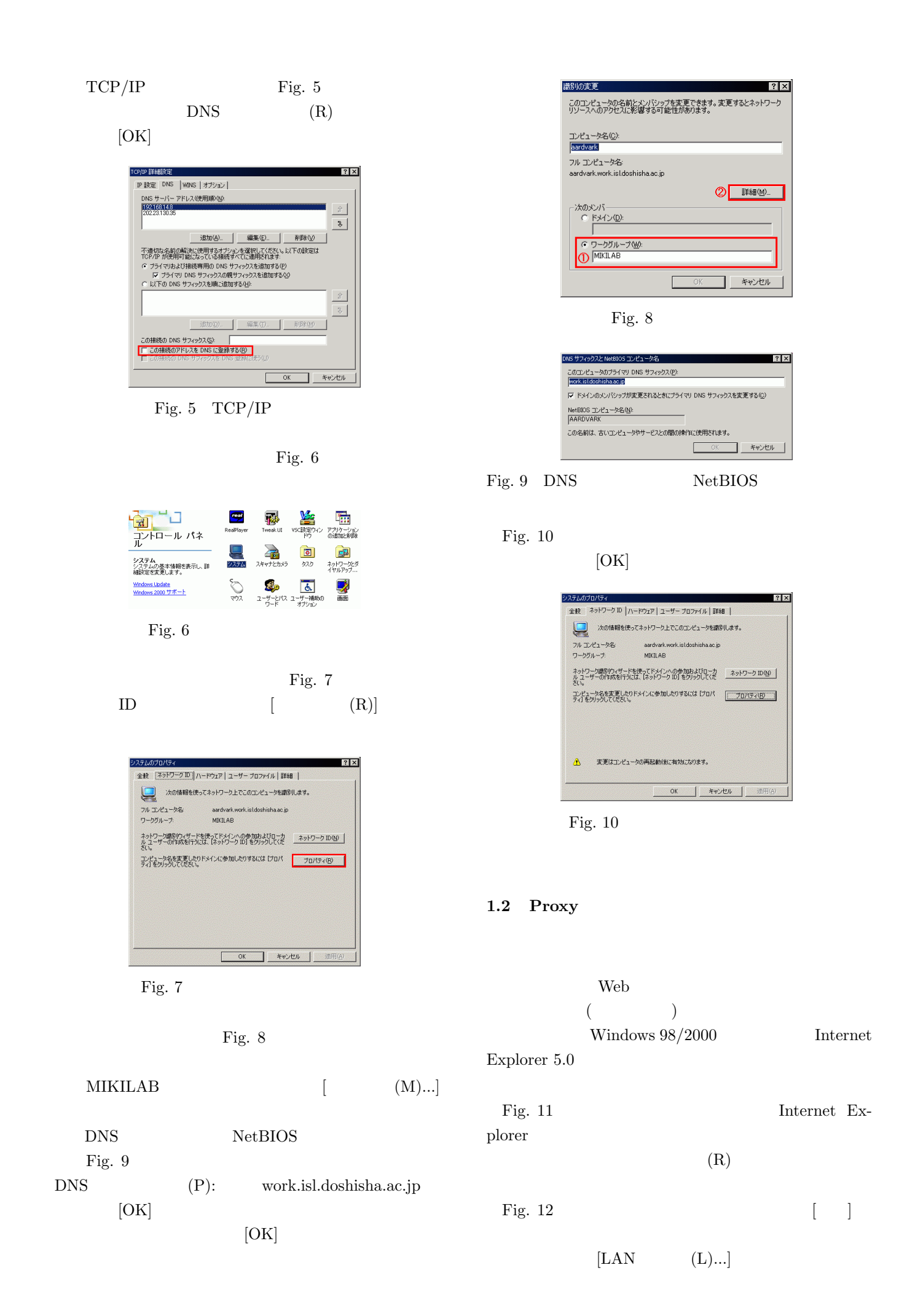

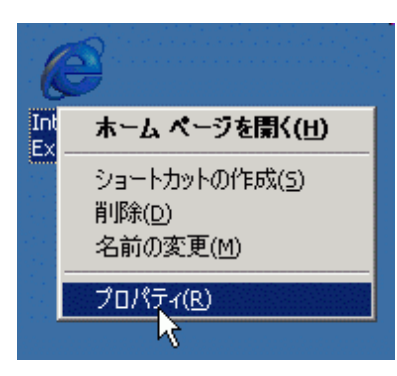

Fig. 11 Internet Explorer

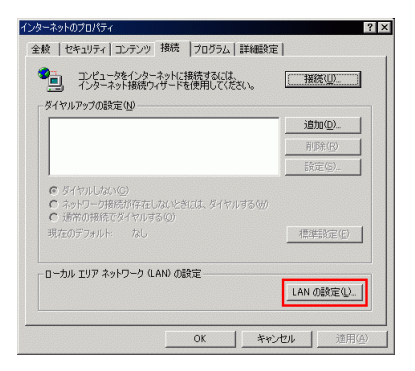

Fig.  $12$ 

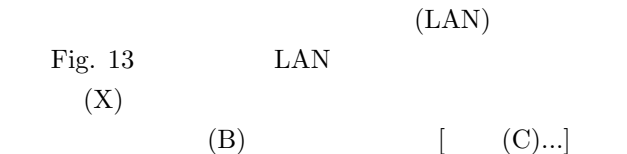

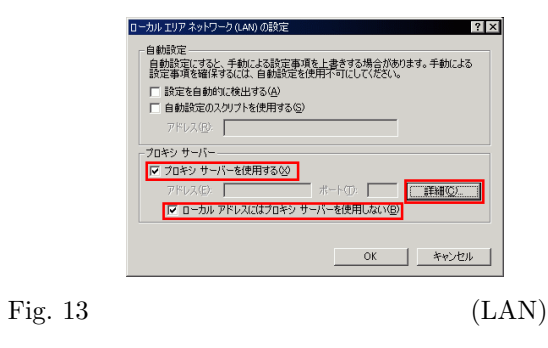

Fig. 14

proxyt2.doshisha.ac.jp $8080$ 

 $(\mathrm{U})$ mikilab\*;museion;192.168\*

 $[OK]$ 

1.3 OS

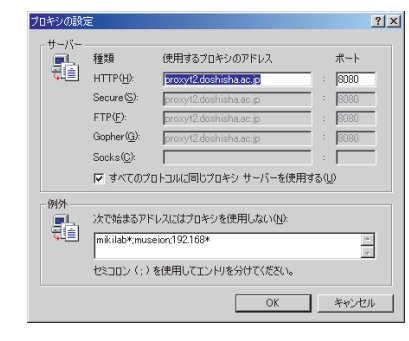

Fig.  $14$ 

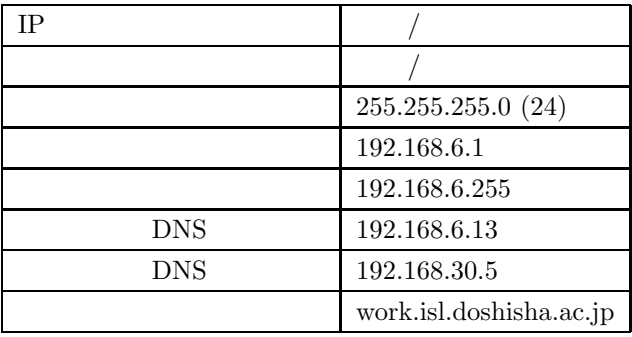

SOB09 DHCP

DHCP

# 2 Windows 2000

# **2.1**

Windows  $2000$  Windows  $95/98$ 

Windows  $95/98$ LAN Windows 2000

# $2.1.1$

Administrator

1.  $Fig. 15$ 

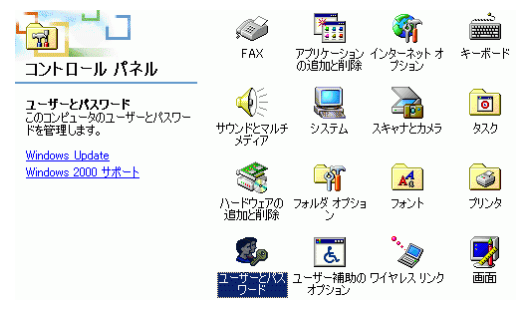

Fig.  $15$ 

2. Fig. 16 Administrator [  $(O)$ ]

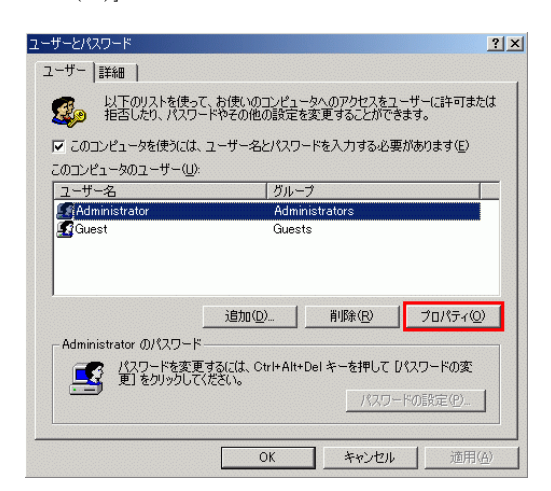

Fig. 16 Administrator

3. Fig. 17

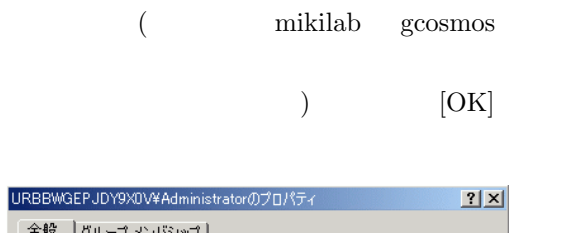

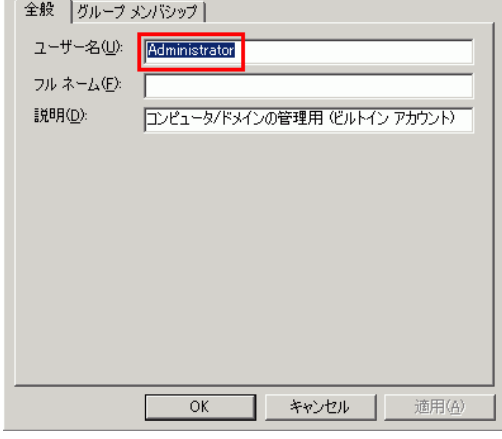

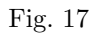

# 2.2 Guest

Windows 2000

 $\Gamma$ 

Windows  $95/98$ 

Windows  $95/98$ 

) and the result of the result of the result of the result of the result of the result of the result of the result of the result of the result of the result of the result of the result of the result of the result of the r  $($  1. Fig. 18

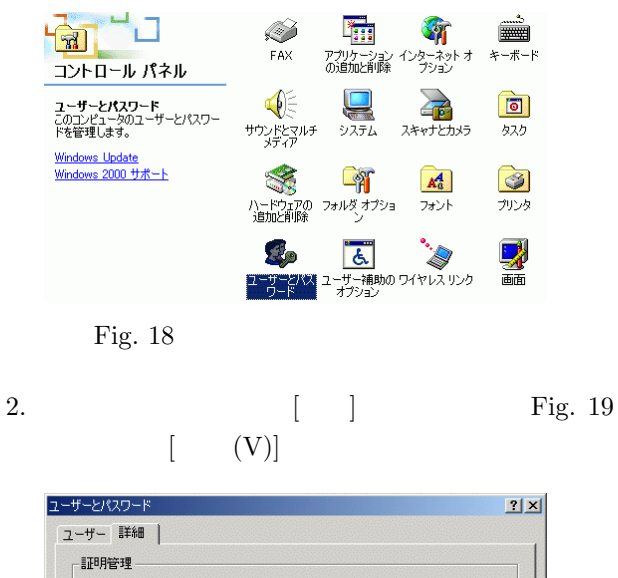

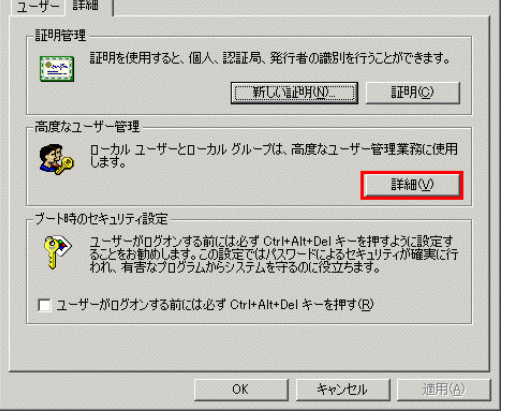

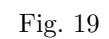

3. Fig. 20

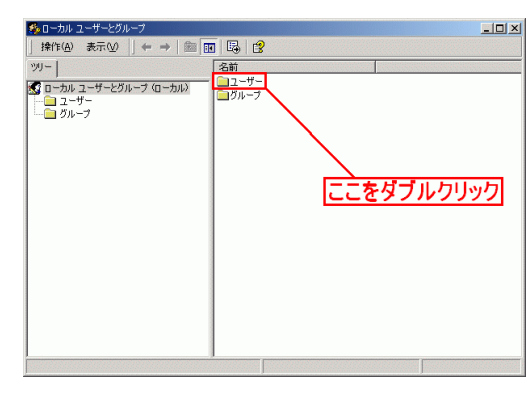

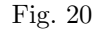

4. Fig. 21 Guest

5. Fig. 22

チェックをはずし,[適用] を押し,閉じます.

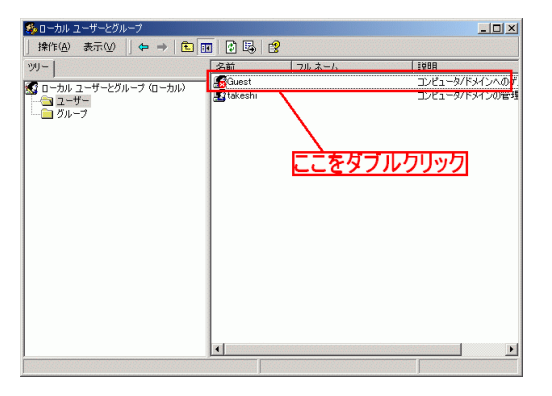

Fig. 21

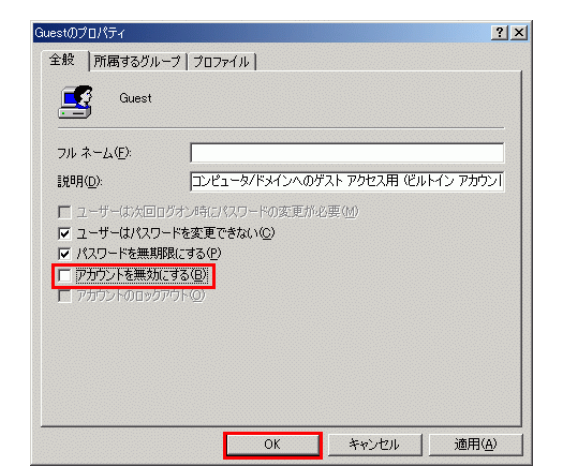

Fig. 22 Guest

# **2.3**

Windows 2000

**2.4**  $\blacksquare$ 

 $($  share) Fig.  $23$  $(R)$ Fig. 24  $\lceil$ 

| İsharg | <b>闌〈(0)</b><br>エクスプローラ(X)<br>検索(E)<br>コマンドプロンプト@フォルダ(P) |
|--------|----------------------------------------------------------|
|        | ウイルスパスター2000<br>共有(H)                                    |
|        | 送る(N)<br>切り取り(T)                                         |
|        | コピー(C)<br>ショートカットの作成(S)                                  |
|        | 削除(D)<br>名前の変更(M)<br>プロパティ(R)                            |
|        |                                                          |

Fig. 23 share

# (Administrator)

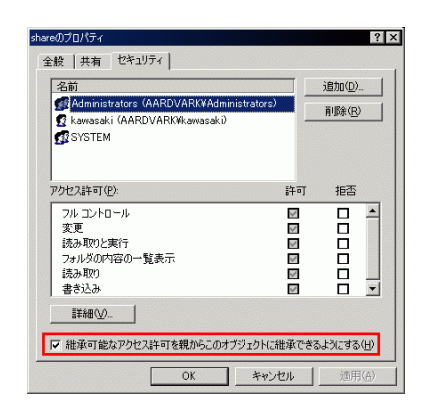

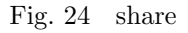

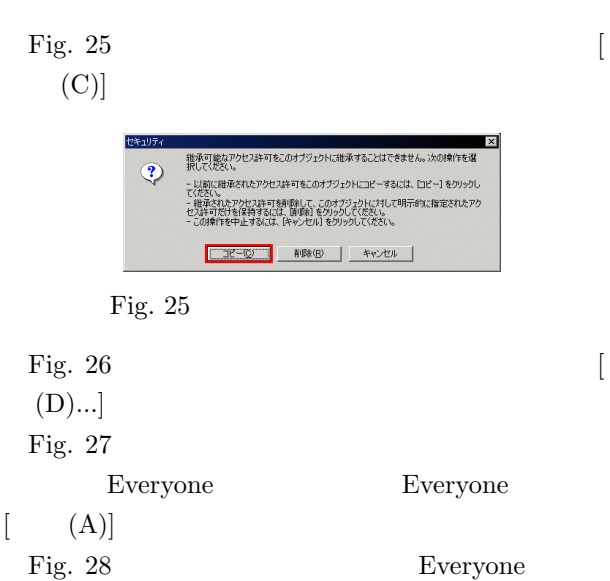

れたのが分かります.他のユーザー (ユーザーグループ)

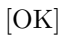

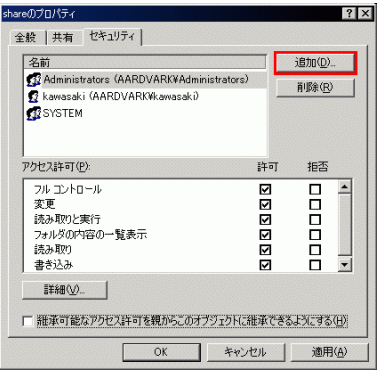

Fig. 26 share

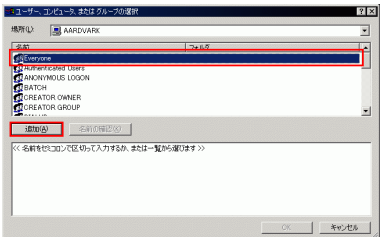

### Fig. 27 Everyone

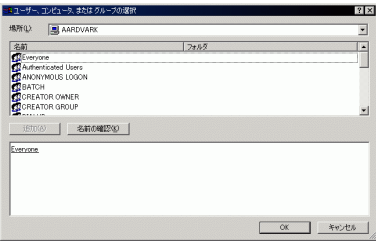

### Fig. 28 Everyone

Everyone Fig. 29

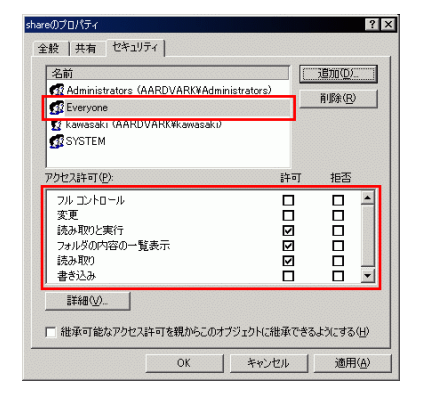

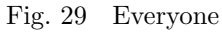

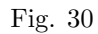

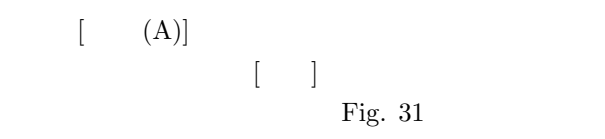

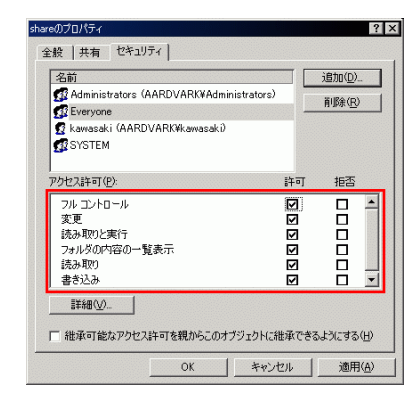

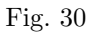

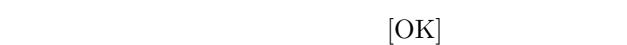

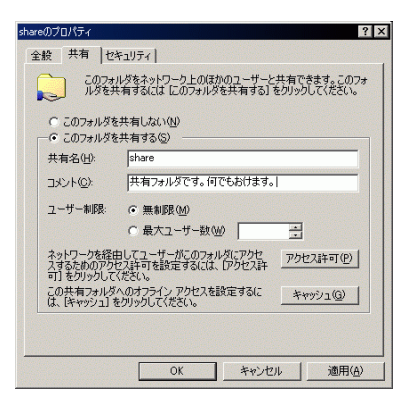

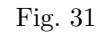

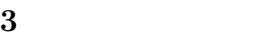

Windows2000 OS Windows

A3 2  $\hskip 10mm 2$ 

**3.1**  $\blacksquare$ 

**Fig.** 33  $(Fig. 32)$ archive archive softwares (Fig. 34) driver (Fig. 35) **CenterWare** (Fig. 36) **Launch.exe**  $(Fig. 37)$  Fig. 38

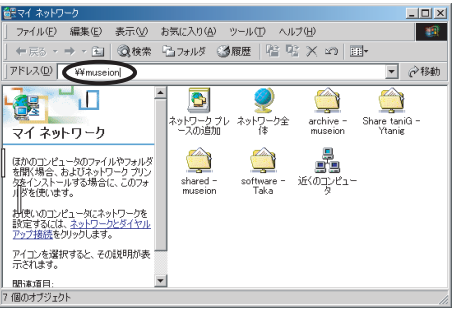

Fig. 32  $\frac{11}{24}$  museion

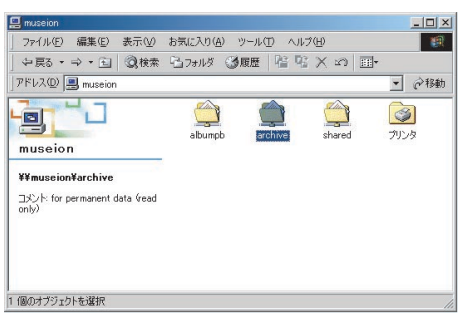

Fig. 33 archive

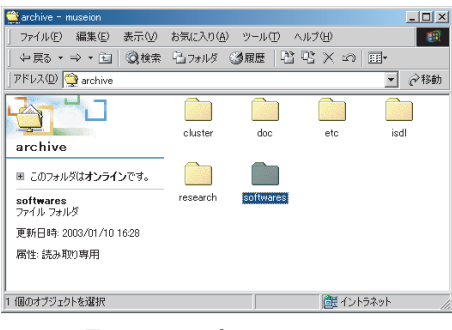

Fig. 34 softwares

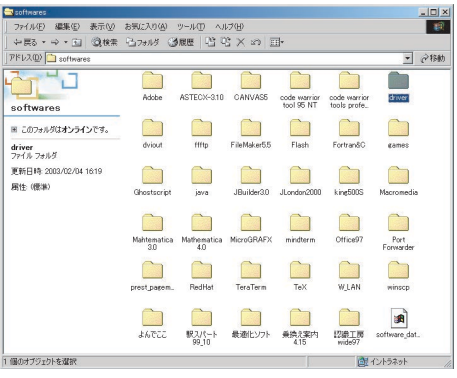

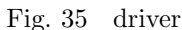

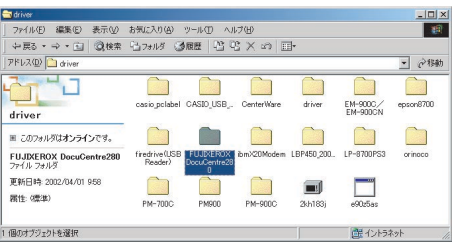

Fig. 36 CenterWare

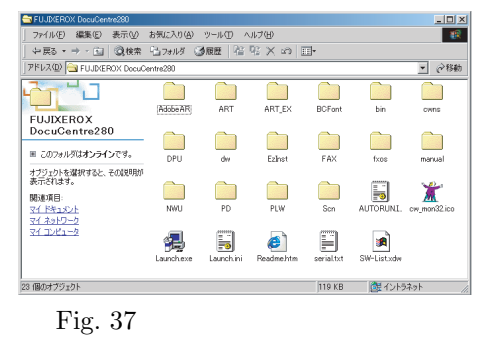

(Fig. 38).

39) **DocuCentre 280**- にチェックが入っているのを  $(N)$  (Fig. 40). Fig. 41  $\mathcal{A}$  $(F)$ ]  $(Fig. 42)$  Fig. 43  $\,$ ,

 $(Fig.$ 

[DocuCentre 280] になっているのを確認し

Fig. 44

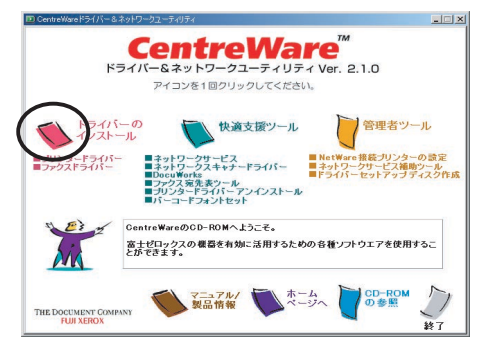

Fig. 38

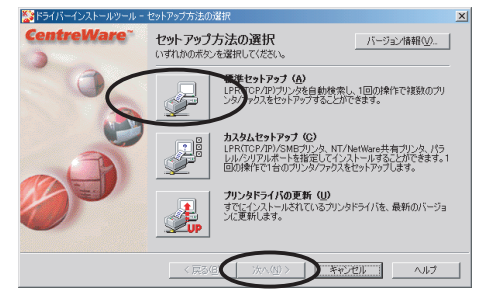

Fig. 39  $\,$ 

**3.3** 

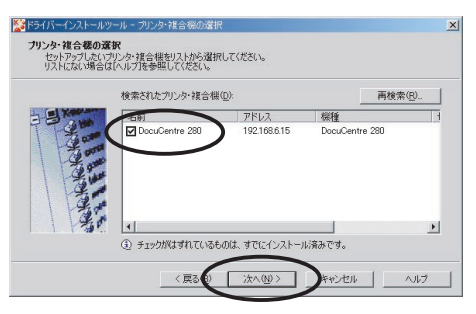

Fig. 40

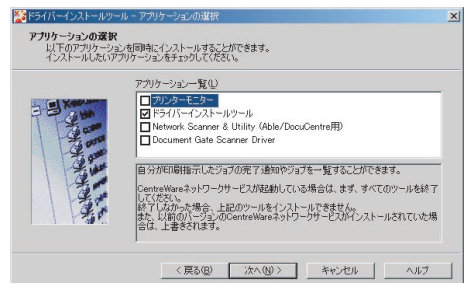

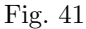

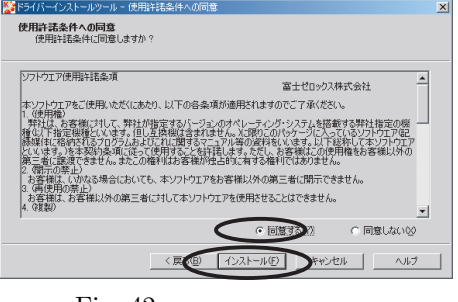

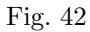

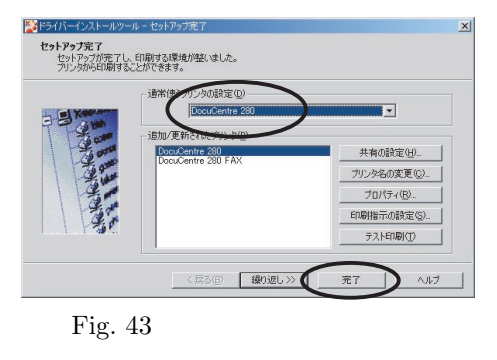

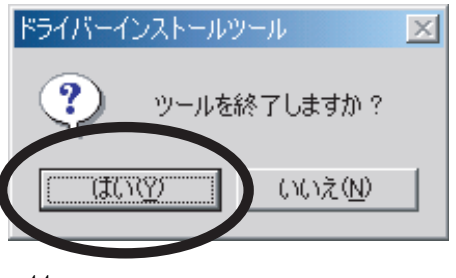

Fig. 44

 $(Fig. 45)$ 

# DocuCentre280

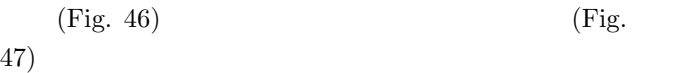

 $(Fig. 48)$ 

 $A4 (210 \times 297 \text{mm})$  $A3(297 \times 420 \text{mm})$ 

 $2\overline{2}$ 

 $,$ 

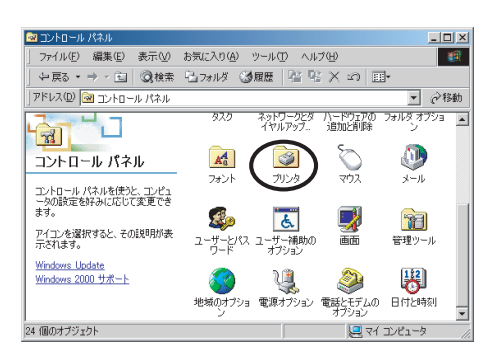

Fig.  $45$ 

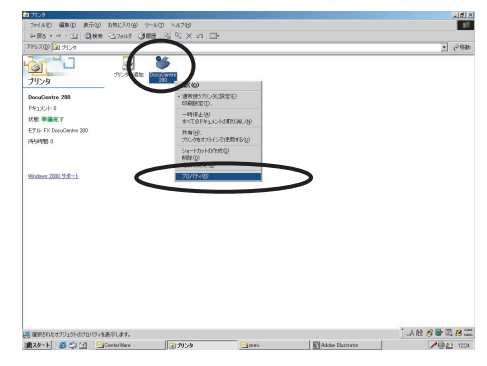

Fig. 46 DocuCentre280

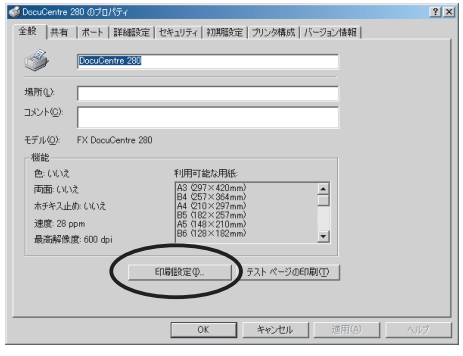

Fig. 47

# 4 telnet/ssh

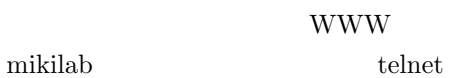

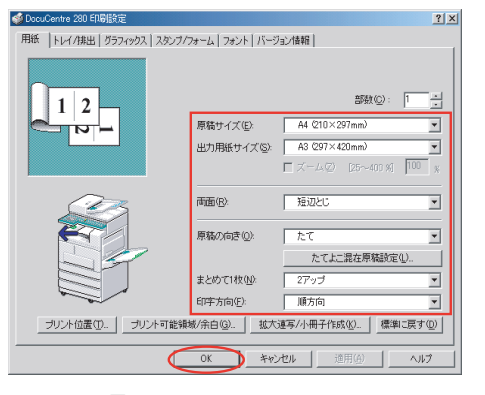

Fig.  $48$ 

 $\operatorname{ssh}(\operatorname{secure}$  shell :

 $t$ elnet

 $\operatorname{ssh}$ 

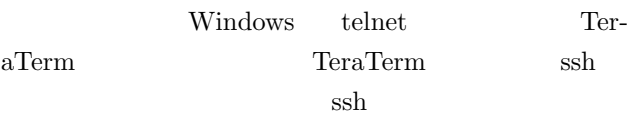

 $)$ 

### **4.1 TeraTerm**

TeraTerm

TeraTerm

YYmuseionYarchiveYsoftwaresYTeraTermYttinst

Fig. 49

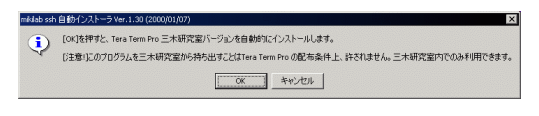

Fig. 49

Fig.  $50$ 

ttinst.exe

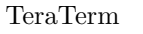

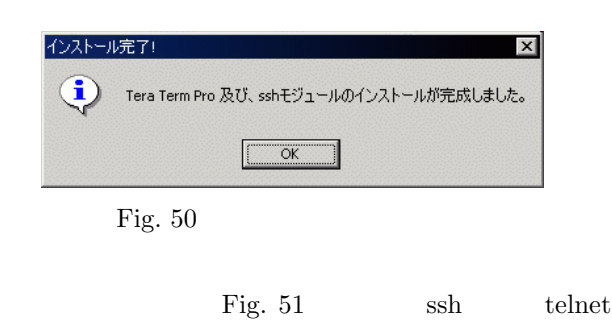

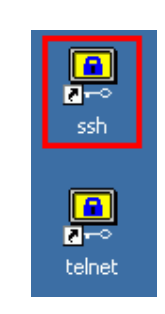

Fig.  $51$ 

### **4.2** ssh mikilab

ssh mikilab.doshisha.ac.jp  $\mathrm{ssh}$ 

1. Fig. 52  $[OK] \centering \begin{minipage}{0.9\linewidth} \textbf{mikilab.doshisha.ac.jp} \end{minipage} \vspace{0.5em} \begin{minipage}{0.9\linewidth} \textbf{mikilab.doshisha.ac.jp} \end{minipage} \vspace{0.5em} \begin{minipage}{0.9\linewidth} \textbf{mikilab.doshisha.ac.jp} \end{minipage} \vspace{0.5em} \begin{minipage}{0.9\linewidth} \textbf{mikilab.doshisha.ac.jp} \end{minipage} \vspace{0.5em} \begin{minipage}{0.9\linewidth} \textbf{mikilab.doshisha.ac.jp} \end{minipage} \vspace{0.5em$ 

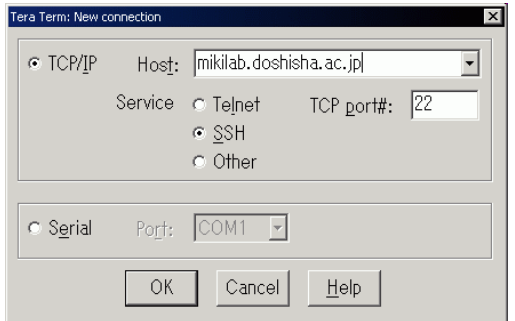

Fig.  $52$  mikilab

2. Fig. 53 SECURITY WARNING

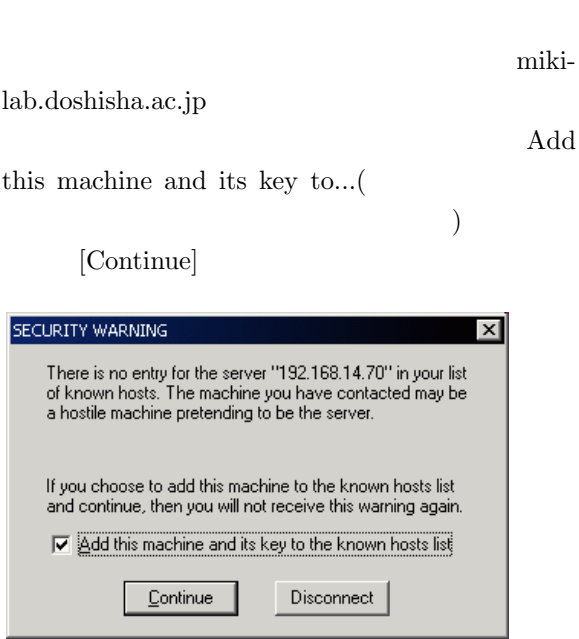

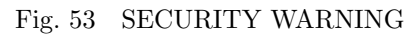

APOP

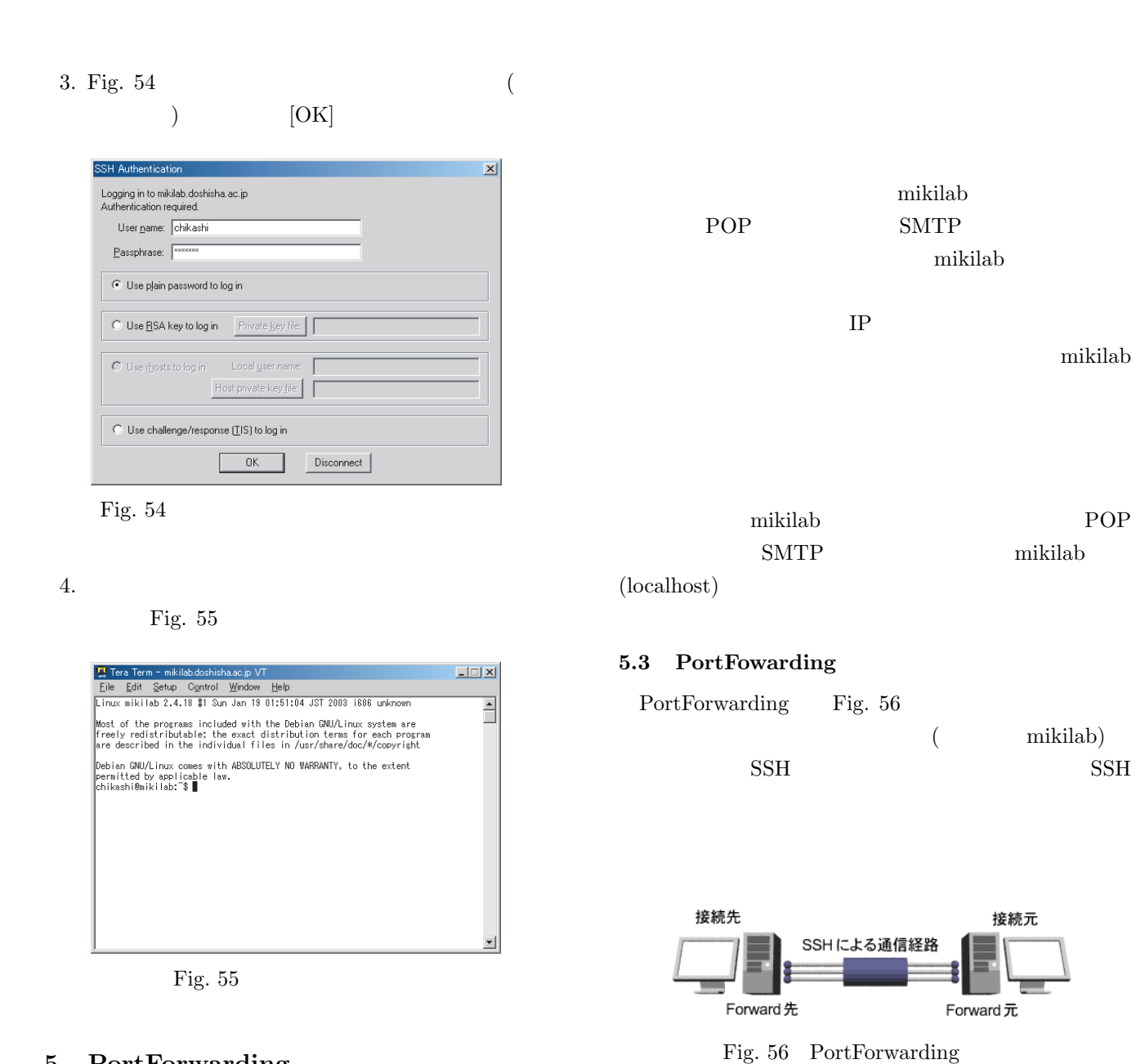

# **5** PortForwarding  $\bf{FTP}$

### $5.1$

![](_page_9_Picture_291.jpeg)

# **5.4 PortForwarding**

![](_page_9_Picture_292.jpeg)

![](_page_10_Figure_0.jpeg)

 $[Yes]$ 

![](_page_11_Figure_2.jpeg)

![](_page_11_Figure_3.jpeg)

Fig.  $64$ 

#### 4. PortForwarding

![](_page_11_Figure_6.jpeg)

 $(10021)$  Remote host:

( localhost) Remote port:

 $(21)$ 

Protocol

end add

#### PortForwarding

![](_page_11_Picture_284.jpeg)

Fig. 66

 $SMTP(25)$  POP3(110 ) Fig. 67 "local: 10080 remote: 192.168.30.6/80" mikilab 192.168.30.6(museion) HTTP(80 ) 10080

#### museion

![](_page_11_Picture_285.jpeg)

![](_page_11_Figure_18.jpeg)

PortForwarding

### **5.6 FTP**

### FFFTP

FTP  $\Box$ Fig.  $68$  localhost

![](_page_12_Picture_3.jpeg)

![](_page_12_Picture_351.jpeg)

![](_page_12_Picture_5.jpeg)

Fig.  $69$ 

![](_page_12_Figure_7.jpeg)

### $5.7$

 ${\bf RSA} \hspace{2.5cm} {\bf mikilab}$ 

mikilab

 $\text{SSH}$  1

PortFowarder "YYmuseionYarchiveYsoftwaresYPort Forwarder" PortForwarder-1-1-1 WIN.zip pf-20010901.zip PortForwarder-1-1-1\_WIN.zip pf-20010901.zip PortForwarder.exe

> configration.txt Fig. 70  $"aoi"$ PortForwarder

![](_page_12_Picture_15.jpeg)

Fig. 70 configration.txt

PortForwarder.exe

Fig. 71 Config file: configration.txt

![](_page_12_Picture_352.jpeg)

Fig. 71 Config file

![](_page_12_Figure_21.jpeg)

![](_page_12_Figure_22.jpeg)

ます.ですので,メールの受信確認の間隔を長め(5

# **6 PortForwarder**

# **6.1 PortFowarder**

PortForwarder http://www.fuji-climb.org/ pf/JP/ Windows

![](_page_13_Figure_0.jpeg)

# **6.3** 鍵の設定

![](_page_13_Picture_242.jpeg)

Fig. 79 Fig. 81 3

Fig.  $78$ 

 $RSA$ 

![](_page_14_Picture_285.jpeg)

Fig. 79

![](_page_14_Picture_286.jpeg)

Fig. 80

![](_page_14_Picture_287.jpeg)

Fig. 81

![](_page_14_Picture_288.jpeg)

![](_page_14_Picture_10.jpeg)

![](_page_14_Picture_11.jpeg)

![](_page_14_Figure_12.jpeg)

Fig. 84 iden-

tity.pub

します."i ","Alt+V ","Esc ",":wq "と入力するこ

![](_page_14_Figure_16.jpeg)

![](_page_14_Figure_17.jpeg)

PortFoward [Connect]

### **6.5**  $\blacksquare$

![](_page_14_Picture_289.jpeg)

**7** 知的システムデザイン研究室で所有してい

Fig. 85  $\hspace{1cm}$  " --no"

15

![](_page_15_Picture_397.jpeg)

Fig.  $85\,$ 

# $7.1$

- $\bullet$ 
	- **–** Dendrobium
	- **–** Battohsai
	- **–** kc104common
	- **–** Afterburner CD
- $\bullet$ 
	- **–** SAZABI :プレゼンテーションおよびミーティ
	- **–** ring :プレゼンテーションおよびミーティング
	- **–** kline :プレゼンテーションおよびミーティング
	- **–** Lavie(Win) :
	- Lavie(Deb) : Linux
	- **–** Mebius :

# **7.2** And  $\sim$  **7.2**

 ${\rm share}$  $\mathop{\rm share}\nolimits$ 

- Dendrobium
	- **–** doc:一時的なドキュメントの保存
	- etc
- $-$  isdl
- **–** research
- $personal$
- **–** trash:ゴミ箱
- $\bullet$ 
	- **–** presentation
	- **–** research:研究に関するファイルの保存
	- **–** trash:ゴミ箱

### **7.3** ファイルサーバ

museion share  $\sum_{n=1}^{\infty}$ museion share  $\operatorname{transh}$ 

 ${\rm mixed} \qquad{\rm shared} \qquad{\rm dendro}\mbox{-}$ bium the set of the set of the set of the set of the set of the set of the set of the set of the set of the set of the set of the set of the set of the set of the set of the set of the set of the set of the set of the set

- $\bullet$  doc
- $\bullet\,$ etc
- isdl $\blacksquare$
- $\bullet~$  research

# **8** 最低限のセキュリティ

- パスワードは必ず設定する.
- $\bullet$

# $\bullet$

 $[Windows 2000]$  ]  $Ctrl+Alt+Del$ 

# [Windows XP and  $+L$

 $\bullet \,$  Windows Update

16